# An Introduction to UNIX

Michael Rutter

mjr19@cam

Michaelmas 2006 (Minor updates 2009, 2011)

# Basic UNIX

One cannot teach in a few dozen pages all the UNIX you need in order to operate effectively in a UNIX-based environment. Time spent discovering more about UNIX, by:

- attending free courses (provided by the University Computing Service)
- reading books
- reading on-line resources
- asking those who know more

is time well spent.

Time spent learning from those who know little is less well spent. The blind leading the blind rarely has an auspicious outcome.

The first part of this booklet, in large type, is pretty basic. The second half exists to convince you that there are (many) more useful tricks which are worth finding: it is not exhaustive!

## The xterm and shell

The xterm is a most useful and necessary application. It provides a command-line interface to the operating system. A command line interface (CLI) is generally more powerful and flexible than a graphical interface.

The xterm itself is a resize-able window, with a scroll-bar on the left, in which a *shell* or *command interpreter* runs. The latter obeys our commands and produces a prompt consisting of the machine name followed by the name of the current *directory*. (A directory is what the real world calls that which Windows and MacOS call a 'folder'.)

Many alternatives to xterm exist. All take much more memory and start-up time than the simple xterm, but, if you prefer something more modern, you may wish to investigate gnome-terminal or konsole. If you want something only half-way modern, then there is mrxvt.

The shell that is used by default in TCM is called bash, although many others are common. man bash will tell you more. You can switch to the using the bash shell as your default with chsh on a Linux computer if you are not already using it.

Those who don't wish to see a CLI, but wish to immerse themselves in some form of GUI filemanager should consider very carefully how well such things are likely to work when one's home directory is on a remote server. The answer is poorly, which is why we carefully avoid installing any.

### xterm tricks

As xterm was designed in the 1980s, its user interface is rather antiquated and unfamiliar. This is not quite the same as being nonfunctional. Menus do exist: hold down ctrl and click a mouse button over its window to obtain one of three possible menus.

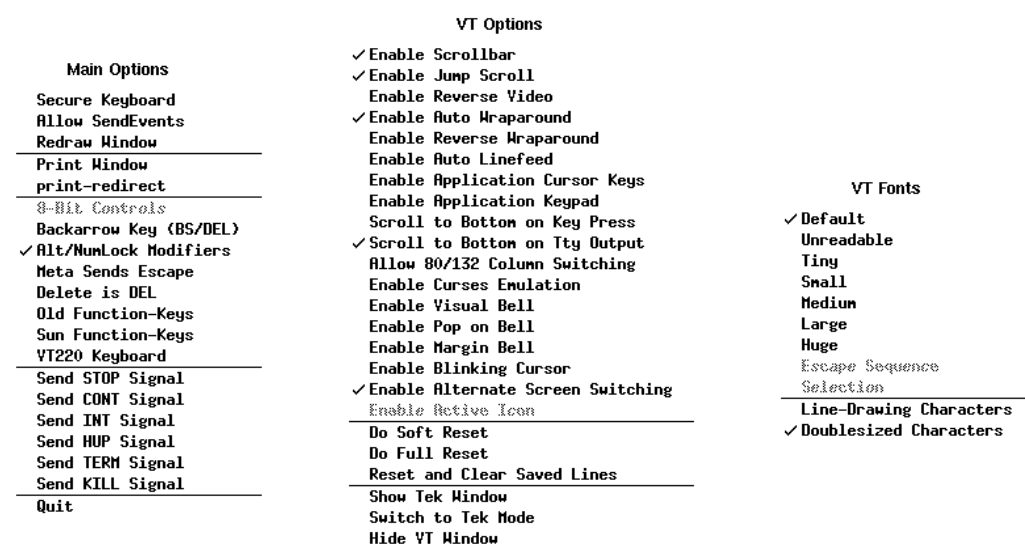

Note: one of the menus allows you to change the font size.

Show Alternate Screen

As for the scroll bar, drag the slider with the middle mouse button, or left click to move down a fractional page, right click to scroll back a fractional page.

The xterm can envelope any text-based application, so

\$ xterm +sb -e alpine &

will produce the program alpine running in its own window, without a scroll-bar. If no command is given, xterm defaults to running your login shell.

## Window Managers

The window manager is a special X client. It is responsible for adding the *decorations* to a window: the border and title bar, and for controlling move and resize operations using them. The default window manager in TCM is fvwm2.

from A left click on the desktop produces a menu from which terminals can be launched.

Four virtual desktops are provided, and a small representation of them appears at the bottom right, just to the left of the clock. Clicking the mouse on this panel will move to the selected desktop.

You can also move from desktop to desktop by moving the mouse off the edge of one the desktop, and onto the next one, including by accident.

Locking the screen when leaving it briefly (two minutes, or two hours) is surely a good idea. Doing so for long periods is a bad habit.

Quitting the window manager effects a logout (although the nervous close applications individually first, which is surely good practice).

Those who never log out, but only ever lock their screens, make themselves unpopular when they finally leave (again, without logging out), make it hard for kernels, X servers, etc., to be updated automatically (or manually), and have great faith that their X server has no memory leaks.

Those who quit window managers without first closing applications lose any chance of warnings about unsaved file, and may find that some applications occassionally fail to exit properly, but remain in the background, possibly continuing to consume CPU time and memory.

### Anatomy of a Window

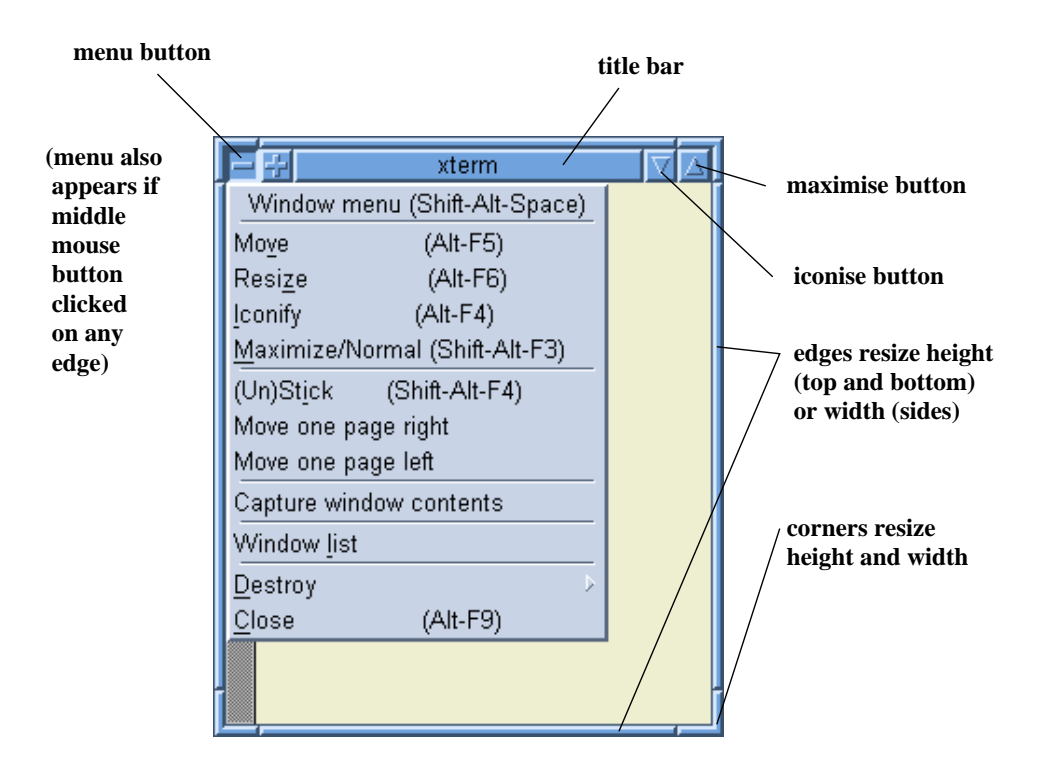

'Raise' and 'Lower' move the window up and down a stack of overlapping windows. 'Close' will close an errant window, 'Destroy' ditto but overly forcibly. A double-click on the top left button is equivalent to selecting 'Close.'

You can also find this menu by middle clicking with the mouse while the mouse pointer is on any window edge - this is very useful when the title bar of a window is off the screen. In particular, then selecting 'move' allows one to bring the title bar back again.

By default you have four virtual desktops, and can move between them with the 'pager' towards the bottom right of the screen. Windows can be moved with the move one page left/right item, or placed on all desktops with the 'stick' option.

### Simple File Operations

Files can be copied, moved (renamed) and removed (deleted) using the commands cp, mv and rm. Their names are listed by ls. Be Careful!: deletion is irreversible!

pc30:˜\$ cp thesis.tex new\_book.tex pc30:˜\$ ls mail results.dat new book.tex thesis.tex

It may be possible to recover files deleted from one's home directory from the backup. Please ask a CO.

### **Tidiness**

It is best to place files in tidy groups in subdirectories, rather than having everything in one directory. The command mkdir creates a directory, and rmdir will remove one provided it is empty. The cd command changes the current directory.

```
pc30:˜$ mkdir test
pc30:˜$ ls
mail results.dat thesis.tex
new_book.tex test
pc30:˜$ cd test
pc30:˜/test$ ls
pc30:˜/test$
```
### **Trees**

Directories form a tree: each directory has one parent directory, and may have multiple subdirectories. A filename is assumed to refer to the current directory. Other locations can be specified by forming a path using '/' to separate the components of the path, and '..' to refer to a directory's parent.

```
pc30:˜$ ls -F
a/ results.dat
pc30:˜$ cp results.dat a/results.dat
pc30:˜$ ls -RF
.:
a/ results.dat
./a:
results.dat
pc30:˜$ mkdir b
pc30:˜$ cd b
pc30:˜/b$ cp ../a/results.dat .
pc30:˜/b$ cd ..
pc30:˜$
```
 $\text{ls}$  -F distinguishes directories by placing a '/' after their names.

ls -R lists all subdirectories in a recursive fashion.

cd typed on its own returns one to one's home directory.

## Laziness

You have probably discovered that the cursor keys allow you to edit the current command and recall previous commands in an intuitive manner.

Note also that pressing *{*TAB*}* when part-way through typing a filename will cause the rest of the filename to be filled in automatically if it is unique. This trick also works for command completion (type his then press *{*TAB*}*).

The *wild-cards* '?' and '\*' can be used to stand for any one character, and any string of characters respectively:

```
pc30:˜$ ls
a.dat b.dat results.dat write-up.txt
pc30:˜$ ls ?.dat
a.dat b.dat
pc30:˜$ ls *.dat
a.dat b.dat results.dat
pc30: \frac{5}{5} ls \stara.dat b.dat results.dat write-up.txt
pc30:˜$ rm *
pc30:˜$ ls
pc30:˜$
```
rm  $\star$  should be used with considerable caution. rm  $-r \star$  should be use with EVEN more caution as the -r means a recursive removal of files and directories.

### More 1s

pc30:˜\$ ls -l thesis.tex  $-rw-r--r--$  1 mjr19 tcm 3410 Oct 2 15:13 thesis.tex

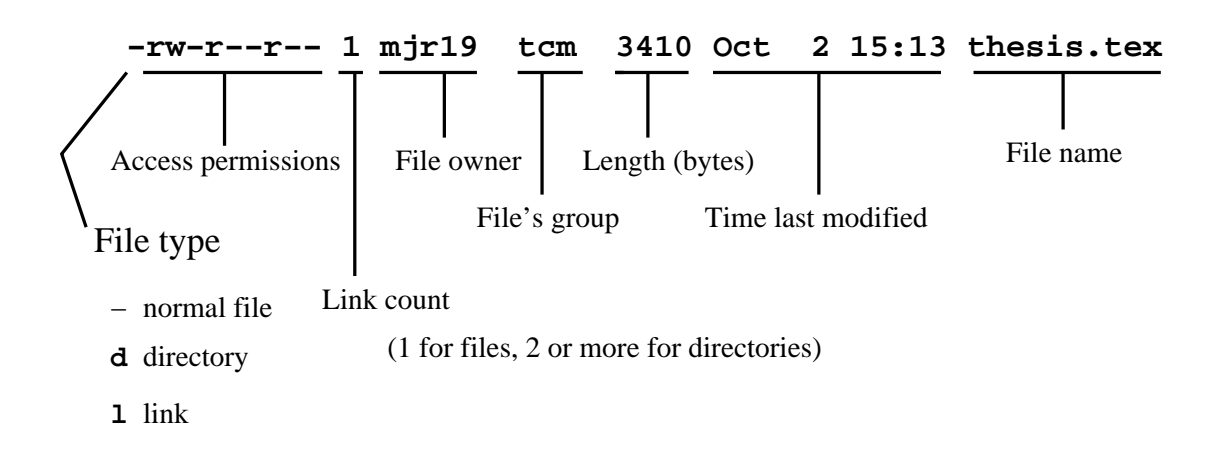

Access permissions:

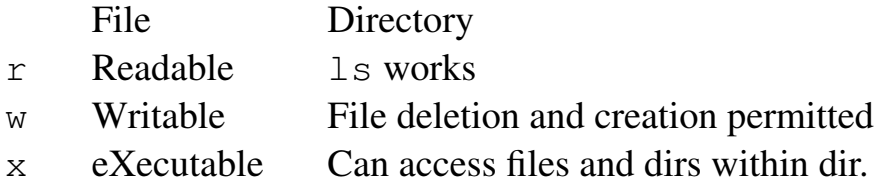

The first three characters refer to the file's owner.

The next three to people in the file's group.

The final three to everyone else.

By default, all files are readable by everyone. Other options make collaboration harder.

To prevent other people from reading a file, type:

pc30:˜\$ chmod go= new\_book.dat

Note the space after the '=', and note the change this produces in the output of  $\text{ls}$  -1.

1s -1d  $\star$  will list actual directories in long format, whereas 1s -1  $\star$  will list the contents of each directory in long format.

## One Thing at a Time

The traditional UNIX philosophy is that a program should do one thing, and do it well (the Windoze philosophy often appears to be the opposite). This does often mean that one needs to invoke several commands to perform even a relatively simple thing. However, UNIX provides pipes , which enable one to feed the output of one command into the input of another simply.

There is a command, less, for displaying text files one screenful at a time. Hence almost no program offers this functionality: if you want it, use the program in combination with less!

pc30:˜\$ ls -l | less

here the output of  $\text{ls}$  -1 is fed into the input of less.

The command also works to display text files:

pc30:˜\$ less thesis.tex

The | symbol is not the vertical line at the top left of the keyboard, but rather the (sometimes broken) vertical line to the left of 'z' on a UK keyboard. On a US keyboard it is found above the enter key.

## The less Command

You may wish to be familiar with the following keypresses:

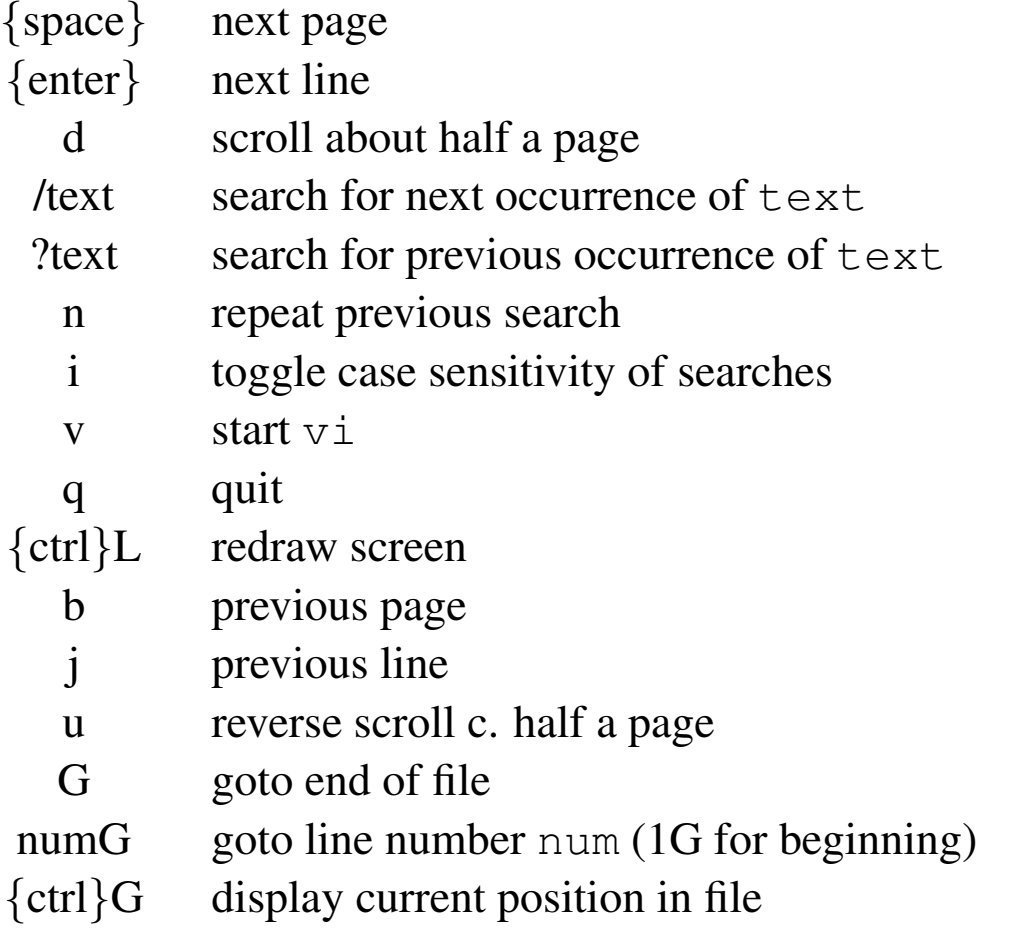

The name 'less' is a pun on the older and simpler UNIX command 'more': less is more than more! If faced with having to use more, be aware than reverse scrolling with pipes may not be possible, and commands such as 'G' might not exist.

Searches actually use *regular expressions* (see later). You may need to place a \ before some characters, especially '.','\*','[' and ']'. If really stuck, replace an awkward character with a '.', for a full-stop will match any character.

To exit vi, after accidentally starting it, type ':q!*{*enter*}*'.

# Text Editors

A text editor is not a word processor, and vice versa. Word processors break up lines spontaneously and concern themselves with the minutiæ of typography. This is not what a programmer wants.

The ubiquitous UNIX text editor is  $v_i$ . It is based on a line-mode editor, and has an interesting user interface as a result. The most important thing to know about it is how to get out of it, and the answer is to press escape, followed by ':q!' and enter.

Although  $\nu$  is fast, powerful, and possibly worth learning, most people prefer to start with emacs. Emacs is much, much more complicated (and slower) than  $v_i$ , but is friendlier in letting one type and use the cursor keys in a natural fashion.

As for quitting emacs, *{*ctrl*}*X*{*ctrl*}*C is the answer.

### **Emacs**

Emacs brings up its own windows if it can, and is best started with a filename specified on the command line.

pc30:˜\$ emacs my\_prog.f90 & pc30:˜\$

The final  $\&$  ensures that one immediately gets a prompt back in the xterm. Otherwise, the prompt will not reappear until one exits the editor.

Emacs has a nasty habit of changing it behaviour subtly based on the sort of file it thinks you are editting, with different 'modes' for text, C, LATEX, etc. These are meant to be helpful changes.

A process started with & is often referred to as a *background* process, as distinct from a *foreground* process which keeps full control of the terminal until it exits.

Emacs will use a text mode interface if it cannot produce its own window. If you get the errors such as 'Suspended (tty output) emacs' or 'Stopped emacs' type 'fg' to make emacs a foreground process again, then use *{*ctrl*}*X, *{*ctrl*}*C to exit.

All sensible text editors can search (forwards and backwards), search-and-replace, goto specified line number, say which line you are on, discard changes made since last save, save file under new name, cut and paste sections, and much else besides. It is worth becoming familiar with your favourite editor. Poor choices of editor include xedit and pico.

### Some Emacs Commands

(Many of these commands are also available from the menus.)

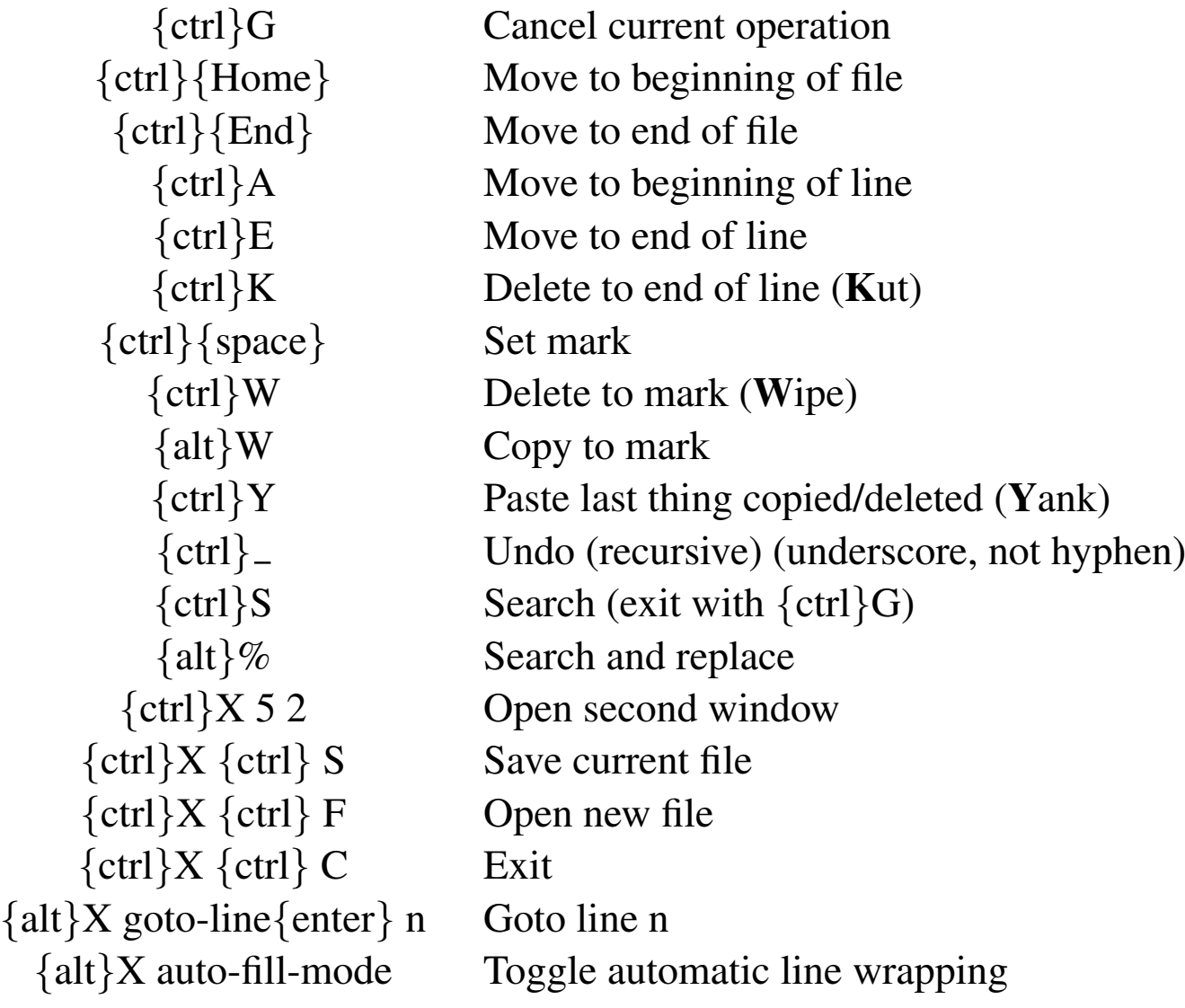

Using *{*TAB*}* will automatically complete the long *{*alt*}*X commands.

Emacs refers to *{*alt*}* as *{*meta*}*, and abbreviates it to 'M'.

Having two windows displaying different, overlapping, or identical parts of the same file works perfectly, changes in one are immediately reflected in the other.

## Remote Display and X11

It is possible for a graphical application that is running on one computer to display on another computer.

When you ssh from one computer to another various magic can happen that allows X traffic to pass between computers so that:

pc25:˜\$ ssh pc2 pc2:˜\$ emacs &

will display emacs on the computer you are sitting at (pc25 in this example, with emacs running on pc2).

### Remote Display outside TCM

ssh is the answer, whether from inside to out or outside to in.

However some graphical applications produce a lot of traffic so things might slow down due to the encryption overheads.

Over a slow link (e.g. mobile broadband), use  $\sin$  –C, which first compresses the data before encrypting it.

Some ssh client don't forward X connections by default. They need the options  $-X$  or  $-Y$ .

(If you are addicted to VNC, this needs to be tunnelled over ssh and to have the server started as vncserver -localhost. If you don't know VNC, I tend to regard it is being too complicated to be worth investigating.

```
pc0:˜$ vncserver -localhost -encodings "copyrect hextile"
laptop:~$ ssh -fNL 5901:localhost:5901 spqr1@pc0.tcm.phy.cam.ac.uk
laptop:˜$ vncviewer ::5901
```
And even then it stores its password unencrypted in your home directory, which is far from ideal.)

## A Process

A process is a single copy of a program which is running or, in some sense, active. The shell is a process, as is the xterm, the window manger, emacs, and even ls.

A process has resources, such as memory and open files, it is given time, *scheduling slots*, executing on a CPU with a certain priority, it has resource limits (maximum amounts of memory, CPU time, etc. it can claim), and it has an *environment*. Lastly, it has a parent. Each process is associated with a single user.

These resources are exclusive to each process, and no process can change another's resources. Processes are mostly independent.

Each process has a unique *PID*, its Process ID.

A UNIX process has a current working directory, and a place for the three streams defined in C: stdin, stdout and stderr. To Fortran programmers, these are respectively the things which respond to read  $(*,*)$ , write  $(*,*)$  and the place that the 'floating point exception' error messages get written.

It also has a collection of *environment variables*. These are simply character variables of the form USER=spqr1 (see also later)

### Processes

It is usual to run several processes simultaneously: an xterm, a command shell, an editor, a compiler, a program you have written, the window manager, etc.

Occasionally it is necessary to exercise some direct influence on an individual process.

The command 'ps aux' will show all the processes running on a machine. This may be overwhelming, so

```
ps aux | less or
```
ps aux | grep uid may be more helpful. To request that a process with a PID of 1234 exits, type

```
$ kill 1234
```
If that fails, try

```
$ kill -KILL 1234
```
though this gives the application no opportunity to shut itself down neatly.

If that fails, see your system administrator.

The command 'top' produces a continuously-updated display of active processes. It is not a substitute for ps which can list all processes. Use 'Q' to exit from top.

ps aux | less causes the two processes ps and less to be launched 'simultaneously', and output to be transferred from one to the other, possibly (probably) after some buffering.

Note that you cannot stop processes you do not own!

uid is short for UserID/UserIDentifier.

The grep command extracts those lines containing the given text: see also later.

## Redirection

Most Unix commands can have their output redirected to files.

```
pc30:˜$ ls
results.dat rubbish.dat
pc30:˜$ ls > ls.out
pc30:˜$ ls
ls.out results.dat rubbish.dat
pc30:˜$ less ls.out
ls.out results.dat rubbish.dat
```
Use  $>$  to send output to a file, and  $\geq$  to append output to a file. To redirect error messages as well, use  $>\&$ . Unfortunately  $>>\&$  does not exist.

```
$ ls -ld womble > output
ls: womble: No such file or directory
$ cat output
$ ls -ld womble >& output
$ cat output
ls: womble: No such file or directory
```
Used in combination with  $\infty$ , it is possible to start a process, log out and go home, leaving the process running.

```
pc30:/scratch/spqr1$ ./cgion.x >& SiC.out &
```
Note that  $\perp$  s is unusual in that it changes its behaviour when used with  $>$  and switches to single column output. You will not be able to reproduce the above exactly!

The cat command display the contents of a file by copying the named file to stdout. For this functionality it is much safer to use less, which copes correctly with binary files.

The non-obvious solution for  $>>$   $\&$  is '>>output 2> $\&$ 1'.

# File Transfer

The commands rcp and scp provide basic file copying functionality. If you want to transfer data within TCM then it will happen much faster if you use rcp because no encryption is involved at either end.

pc3:/scratch/spqr1\$ rcp input.dat pc9:/scratch/spqr1/

The syntax of scp and rcp is almost identical to cp, except for the addition of a machine name in either the source, or the destination. Like cp, one can specify multiple source files if the destination is a directory:

```
pc3:/scratch/spqr1$ rcp *.dat pc9:/scratch/spqr1/
```
Unlike rcp, scp will prompt for a password if needed.

For anonymous file downloads from remote sites, http is probably the best answer: everyone has a WWW page. Use wget for command-line downloads. The older answer was  $ftp$ , which should never be used with passwords as it offers neither encryption nor challenges. The secure replacement for  $ftp$  is  $sftp$ .

See also the section on  $\text{tar}$  for more ideas.

### Variables

All shells support two classes of variables. The most important, *environment variables* are passed on to programs launched from the shell, and the other class, *shell variables* are not.

Shell variables are used for defining your prompt, setting (or unsetting) automatic logout or mailcheck features, and other aspects of the shell's behaviour. They can also be used as a programming convenience.

Here the Bourne-like and C-like shells differ in syntax. To set a shell variable:

```
sh: x=5
csh: set x=5
```
To set an environment variable: sh: x=5 export x csh: setenv x 5 (N.B. no '=' sign)

In all cases, to see the result: echo \$x (echo simply prints (echoes) its arguments).

One shell variable sets the default prompt string. Convention says that this string ends in  $\mathcal{C}$  for csh, '>' for tcsh and '\$' for sh and bash, but '#' for all shells if the user is root.

Several characters are treated specially, hence the standard TCM prompt of

 $$$  PS1='\h:\w\\$ ' > set prompt='%m:%˜%#'

which gives prompts such as

pc30:˜/talks\$

For the full list of options, see the bash or tcsh man page as appropriate.

# Finding Programs

When a command is typed, it is first checked against the (short) list of shell *built-in* commands. If not found, it is assumed to be an *external* command, and is searched for by looking in the directories specified in the environment variable called \$PATH.

The path is an ordered colon separated list of directories to be searched:

```
$ echo $PATH
/usr/local/bin:/bin:/usr/bin:/usr/X11R6/bin
```
For efficiency, Bourne-like shells remember where they last found a command, and never look elsewhere for commands they have found once. C-like shells build a complete table of all the commands which exist on the path when they are started, and never search the directories themselves.

Tradition places the subdirectory bin of your home directory on the default path, so that you can install and use programs merely by placing them in this directory (which you may first have to create with mkdir).

C-like shells do rebuild their table should \$PATH be modified.

If a command is added to a directory in the path, C-like shells will not notice. One must type 'rehash' to cause them to rebuild their tables. Bourne shells can be confused by commands moving, and 'hash  $-r$ ' is the solution.

## . and /

The current directory,  $\therefore$ , is a special case for the path. If present it will always be searched without reference to hash tables. However, it shouldn't be present.

If the command name contains a '/', the path is not used, and the precise command specified is executed.

```
$ cat test.f
      write(*, *)'Hello'$ f90 -o test test.f
$ test
$ ./test
Hello
```
All UNIX systems have a command called test already as a shell built-in function, so the first form will not execute the newlycompiled program whether or not '.' is on the path.

Should  $\therefore$  be on the \$PATH, and, if so, where?

Some believe it should be first: if someone puts a program called 'test', or 'wish' in their current directory, they clearly want that version executed, not the standard one. This is insane, as one then cannot do anything in a directory to which others have write access, for they can booby-trap commands there. If '.' is last on the \$PATH then common command misspellings (e.g. 'ks' and 'mroe') can still be used for this trick.

### Command Arguments

In the wonderful world of DOS, the first 126 characters one types including the command name are simply passed to that command, unchanged. The command is responsible for all the parsing.

UNIX is very different. The command expects its arguments to be presented as a list of *words*, and wild-card expansions, variable substitutions, division into words, and similar processing, are done for it. This has one clear advantage: whereas in DOS some commands understand how to process wild-cards such as '\*' and '?', and some do not, in UNIX all behave in the same manner, because the processing is always done by the shell before the command is even started.

This interfaces directly with C's idea of argv.

```
$ cat > args
#!/bin/sh
echo "The first argument is: $1"
echo "The second argument is: $2"
\hat{D}$ chmod +x args
```
 $\binom{1}{b}$  means type  $\{\text{ctrl}\}\{D\}$  – it indicates that no more data will be forthcoming. The cat command with no arguments copies stdin to stdout. Here stdout is redirected to a file, and stdin is the terminal input, so it acts as an extremely dumb 'editor'.

Shell scripts refer to their arguments as \$1, \$2, etc.

Note the use of chmod to turn this text file into something that can be executed. In this case, a script, the first line must start '#!' and then specify the program which is to run the script, here, /bin/sh.

## Hello world

\$ ./args hello world The first argument is: hello The second argument is: world \$ ./args "hello world" The first argument is: hello world The second argument is: \$ ./args hello world The first argument is: hello The second argument is: world \$ ./args hello\ world The first argument is: hello world The second argument is: \$ x=hello ; y=world \$ ./args \$x \$y The first argument is: hello The second argument is: world \$ ./args "\$x \$y" The first argument is: hello world The second argument is: \$ ./args '\$x \$y' The first argument is: \$x \$y The second argument is:

Note the silent removal of excess spaces between words.

The double quote protects spaces from being treated as argument separators, whereas single quotes prevent any expansions.

The semicolon separates UNIX commands placed on the same line, just as it would in C or perl.

### Hello, again

```
$ mkdir test
$ cd test
$ touch hello
$ touch world
$ 1s -1total 0
-rw-r--r-- 1 spqr tcm 0 Dec 20 9:37 hello
-rw-r--r-- 1 spqr tcm 0 Dec 20 9:37 world
$ ../args *
The first argument is: hello
The second argument is: world
$ ../args ˜ ˜mjr
The first argument is: /domus/spqr
The second argument is: /home/mjr
$ ../args'*' '~'
The first argument is: *
The second argument is: \tilde{ }
```
The character '~' is expanded to the home directory, and a tilde followed by a userid to that user's home directory.

Yet more examples can be found in the advanced section on page 44.

The touch command will create a file of zero length, or, if the file already exists, alter its lastmodified time to the current time.

### Wild-cards

Most people are familiar with the *wild-cards* '\*' (any number of any character) and '?' (any single character), and the fact that neither will match a leading '.'. These are expanded by the shell, and are not passed to the program.

One can also specify a sequence of characters using square brackets.

```
$ ls
apple Bill pear
$ 1s [a-z] *apple pear
$ 1s [A-Z] *Bill
$ 1s [a-mA-M] *apple Bill
```
This assumes the sane collation ordering of A-Za-z. If one suffers a system which uses AaBb-Zz, then  $[A-Z] \star$  expands to all files starting with a letter other than 'z'!

Those using bash can quickly see different collation orders by typing \$ LANG=en\_US ls and \$ LANG=C ls

The 'traditional' order is that produced by  $LMNG=C$ . Other settings ensure that things such as  $\acute{e}$ , e, ê and e are all considered equivalent. Many programs assume a particular setting of the various LANG variables. Few are tested with all possible settings.

(LANG variables include LANG, LC ALL, LC COLLATE, LC CTYPE, LC MESSAGES, LC NUMERIC. (LC abbreviates locale.) Some programs will ignore all of them, some will respond to some of them. . . )

## Printing

Three commands allow interaction with the print spooler:

lpr sends a file to a printer. lpq lists files queued for the printer. lprm deletes a job from the queue.

All take an optional argument of  $\div P'$  to specify the print queue:

\$ lpr -Ppsc foo.ps

In general files sent to printers should be PostScript or plain text: printers don't understand pdf, gif, compressed PostScript et al.

Pipes can be used with  $\text{lpr}:$ 

\$ psnup -2 foo.ps | lpr -Pps \$ gunzip -c foo.ps.gz | lpr

Local commands may exist for turning on duplexing, printing to OHPs, printing 'large' files, and other special requirements.

The psnup command rearranges a PostScript file to fit several pages onto a single page, thus saving trees. This booklet was printed with \$ psbook foo.ps | psnup -2 | duplex -land -Pps2 which does rather more processing. The duplex command is unlikely to be found outside of TCM, and psbook reorders the pages suitably.

The  $1pr$  command rarely (never?) loses files, so careful use of  $1pq$  and  $1prm$  is generally better than approach of firing off multiple jobs until one is printed on a printer that you can find.

Sending EPS figures to a printer is often pointless: EPS is a fragment of PostScript (vaguely) akin to a subroutine – it is intended to be included in other documents, after suitable scaling and translation, and does does not in general print. Some applications produce EPS which is printable PostScript, and which is (almost) conforming EPS, so does print. Some don't. Commands such as eps2ps may exist.

### Remote Commands

Using rsh (within a secure environment) and ssh (otherwise) you can trivially run commands on other UNIX computers to which you have access. Both ssh and rsh copy their standard input to the remote command, standard output of the remote command to their standard output, and the standard error of the remote command to their standard error. The ssh command will also deal with graphical applications.

\$ rsh pc2 ls /

To print a document stored on your local computer on a remote computer:

\$ cat foo.ps | ssh pc52 lpr -Pps2

This also works the other way around:

\$ ssh pc52 cat bar.ps | lpr -Pps2

Remember about quotes and escaping characters? (:0.0 is the local DISPLAY value, localhost:12.0 the remote.)

```
$ ssh pc52 echo $DISPLAY
:0.0
$ ssh pc52 "echo $DISPLAY"
:0.0
$ ssh pc52 'echo $DISPLAY'
localhost:12.0
$ ssh pc52 echo \$DISPLAY
localhost:12.0
```
## Scripts vs Typed Input

A shell script is run in a separate process from the invoking shell. Thus any changes it makes to its environment are lost when the script exits.

To read commands from a file into the current shell, and interpret them as though they had been typed in, csh users must type 'source filename' and Bourne shell users '. filename'.

```
pc52:˜$ cat silly
#!/bin/sh
cd /
pc52:˜$ ./silly
pc52:˜$ . ./silly
pc52:/$
```
Note that the prompt shows when the current directory of the shell changes.

There is more about shell scripts in the 'More Advanced UNIX' section, later in this booklet.

### Configuration Files

Unix programs often store their configuration files in one's home directory, with names starting with '.'.

Often known as 'dot files.'

Such files are not shown by  $\perp$  s by default, nor does ' $\star$ ' match such files.

To find them,  $\text{ls}$  -a will serve.

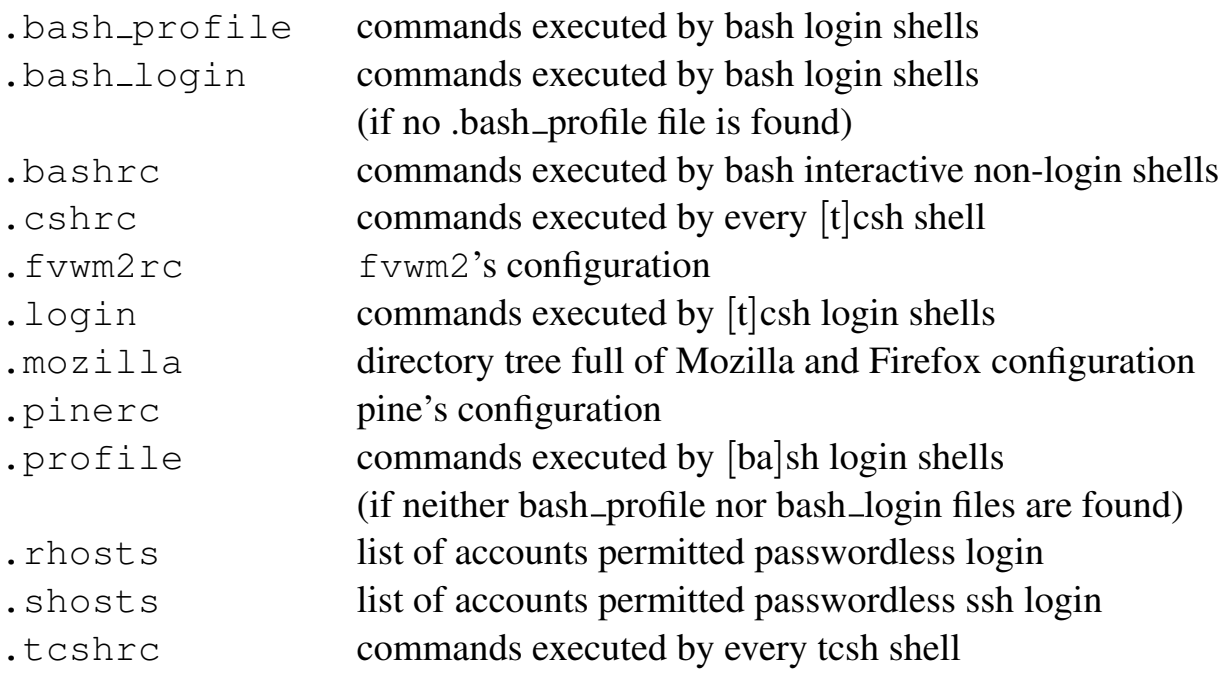

Many are text files which you are free to change, and there are many not listed above.

#### Rampant Customisation

People creating hundreds of personalised settings could be regarded as wasting their time. It is probably a bad path to follow, and copying large numbers of settings from other people without checking them can lead to all sorts of problems. You should not let people give you 'dot files' which you don't understand.

## Maths

bc  $-1$  will startup a simple calculator (basic calculator) that accepts things like:

```
pc30: \frac{5}{5} bc -1(4+6)/5*24.00000000000000000000
quit
pc30:˜$
```
Note the non-algebraic, but left-to-right, precidence.

Without  $\left(-\frac{1}{1}\right)$  it acts as an integer calculator. The only function is sqrt. With it, it acts as a fixed point (20 decimal places) calculator, and defines the functions  $s$  (sine),  $c$  (cosine),  $a$  (arctangent),  $e$ (exponential),  $\perp$  (natural logarithm) and  $\perp$  (n, x) (Bessel function).

```
pc30:˜$ bc -l
4 * a(1)3.14159265358979323844
scale=40
4 * a(1)3.1415926535897932384626433832795028841968
scale=0
5/4
1
obase=16
255
FF
```
It can be used with pipes too:

pc30:˜\$ echo '5\*7' | bc 35

There is also a GUI calculator, xcalc, but its lack of support for cut and paste is tedious. More modern alternatives include kcalc and gnome-calculator, but these are useless in scripts.

# English

In the past UNIX had a spell checker called 'spell'. Now one is more likely to find improved versions such as 'aspell' or 'ispell'. Emacs interfaces with them, and, in the case of ispell, the thing can also be fed whole files and will interactively step through the errors with a full screen interface. There are switches for ignoring LATEXcommands too.

The simpler line-mode approach is:

```
pc30:˜$ ispell -a
@(#) International Ispell Version 3.2.06 08/01/01
colour
*
color
& color 2 0: colon, colour
independant
& independant 3 0: independent, in dependant, in-dependant
```
(It is always worth starting with 'colour' to check that the program is speaking English, rather than some strange foreign tongue.)

# Manual Pages

The man command is probably the most important UNIX command: it displays the on-line manual, which will explain all the others anyway. Most UNIX's implement the man command as described below, but, beware of AIX, which strongly prefers IBM's own 'info' system.

An individual page covers a single command, routine, or file. Some are a few lines long, and some (such as that for tcsh or bash) many thousand of lines.

The pages are grouped into chapters, depending on the class of the item described. Important chapters include:

- 1 user commands
- 1x X-based user commands
- 2 system functions
- 3 C functions
- 3f Fortran functions (if present)
- 5 configuration file formats
- 8 administrative commands

### Reading a man page

#### $WC(1)$  FSF WC(1)

#### NAME

wc - print the number of bytes, words, and lines in files

#### **SYNOPSIS**

 $wc$  [OPTION]... [FILE]...

#### DESCRIPTION

Print line, word, and byte counts for each FILE, and a [etc.]

The header line repeats the name of the man page, 'wc', and gives the chapter number in brackets. It may also give the author in the centre (Free Software Foundation).

The next line is very important: it is a one-line summary of the page, and this is the line which is used when searching for man pages, and which is returned by the what is command.

```
$ whatis wc
wc (1) - Counts the lines, words, characters, and bytes in a file
$ man -k words | grep 1
wc (1) - Counts the lines, words, characters, and bytes in a file
```
The what is command prints the one-line summary of a manpage.

The man -k command (equivalent to the apropos command) searches the whatis database for the keyword given. In the example above, the output is piped through grep to ensure that only answers containing '1' (i.e. from chapter one) are given.

## More man

The Synopsis section should give a brief summary of the syntax for the command and a summary of what it does. Things inside [ ] are optional, and the syntax  $[a|b]$  shows that a and b are mutually exclusive options. It is possible to nest the brackets and/or symbols.

This should be followed by a (usually alphabetical) list of options, and a description of what they do. Towards the end one should see examples, lists of standards to which the command conforms, and, finally, a list of related man pages.

Single-character options are often grouped, so that '[-ab]' means any, all, or none of the options, i.e., nothing,  $\left(-a\right), \left(-b\right), \text{ or } \left(-ab\right)$ .

Linux's man pages tend to be somewhat patchy in quality. Tru64 is usually significantly better, and Solaris better still.

Sometimes man pages (such as exit, printf, mkdir, cvs, crypt) appear in multiple sections. The whatis command will display all appropriate summaries, whereas the man command may display just one, using a precedence order which is non-obvious.

To specify a precise page, one must specify the section too, as in man 3 printf or man -s 3 printf the latter being Solaris's syntax.

If the whatis database is missing, or out-of-date, then man  $-k$  cannot work correctly, although man itself will find pages not in the whatis database.

### More Advanced UNIX

A small, random selection of topics in greater detail follows.

### Searching for Text - grep

The grep command is very useful for searching files. It will print every line which contains a given string:

```
$ grep 'TOTAL ENERGY' output.dat
TOTAL ENERGY IS -745.4575585
TOTAL ENERGY IS -783.9824520
```
with the  $\div \nabla$  option it will print every line which does not contain a given string:

```
$ ps aux | grep -v root
```
The tail command can also display from a file as it grows:

```
$ cgion.x >& output.dat &
$ tail -f output.dat
```
One can even use \$ tail -f output.dat | grep 'TOTAL ENERGY' To stop tail -f, press *{*ctrl*}*C.

Some characters need quoting from the shell, and it tends to be safest to enclose the search string with quotes. For instance, if looking for running processes,

```
$ ps aux | grep R
is mostly right, but
$ ps aux | grep ' R '
```
will avoid any process with an 'R' in its name, and just match those with an isolated R (presumably the status column).

```
If one merely wants to count the number of matches,
$ ps aux | grep -v root | wc -l
certainly does the job. However, the '-c' option to q_{\text{rep}} is somewhat quicker and simpler:
$ ps aux | grep -cv root
```
#### Regular Expressions

Most people are familiar with the shell wild-cards '\*' and '?' used for filename 'globbing'. However, the general syntax for wild-cards for matching text, as used by grep, perl, vi, emacs and many others, known as *regular expressions*, is rather different.

The character corresponding to '?', which matches any single character, is '.'.

```
$ grep 'independ.nt' /usr/dict/words
independent
```
The file /usr/dict/words traditionally exists on UNIX systems, and contains a list of English words, one per line. Some UNIXes prefer to call it /usr/share/dict/words.

```
$ wc -l /usr/dict/words
   25143 /usr/dict/words
```
The characters '<sup>o</sup>' and '\$' match the beginning and end of lines respectively:

```
$ grep 'pret$' /usr/dict/words
interpret
$ grep 'ˆpret' /usr/dict/words
pretend
pretense
```
etc.

If one needs to search for a real '.', '^', or '\$', it must be preceeded by a \. (IATEX also uses this convention to 'escape' most of its special characters, as does the shell.)

```
$ grep '1.2' results.dat
1.234
152
31.27
311423
$ grep '1\.2' results.dat
1.234
31.27
$ grep ' 1\.2' results.dat
1.234
```
#### Repeats and Ranges

The character '\*' means any number (including zero) of the preceding character.

```
$ grep 'a.*e.*i.*o.*u' /usr/dict/words
adventitious
facetious
sacrilegious
```
Thus '.\*' is the equivalent of '\*' as a shell wild-card.

Square brackets denote ranges, just as for shell wild-cards.

```
$ grep -c 'ˆ[A-Z]' /usr/dict/words
4974
$ grep '[aeiou][aeiou][aeiou][aeiou]' /usr/dict/words
aqueous
Hawaiian
obsequious
onomatopoeia
pharmacopoeia
prosopopoeia
queue
Sequoia
```
(Words starting with a capital letter, and words containing at least four vowels in a row.)

#### grep and Regular Expressions

Most greps offer extended regular expressions, enabled by specifying '-E'. These enable one to specify repeats more explicitly:

```
$ grep -E 'ˆo.*[aeiou]{4}' /usr/dict/words
obsequious
onomatopoeia
$ grep -E 'ˆa.{9,}d$' /usr/dict/words
aboveground
abovementioned
absentminded
aforementioned
```
One can also specify multiple expressions to match with extended regexps:

\$ ps aux | grep -Ev 'ˆroot|ˆrpc|ˆlp|ˆexim'

#### More ideas

A ˆ as the first character of a range negates the range (even for non-extended regexps).

```
$ grep -Ei 'ˆ[ˆaeiou]{6,}$' /usr/dict/words
rhythm
syzygy
```
(The '-i' makes the search case-insensitive, thus removing UNESCO from the answer.)

Find lines containing only numbers

 $$~qrep$  '  $[0-9+.eeE-]$ \*\$' (note '.' stands for itself with a range, and '-' for itself if it is the first or last character.)

Find lines containing more than 72 characters

 $$$  grep  $-E$  ' $^{\circ}$ . {73, }\$' or simply \$ grep -E '.{73}'

Find lines containing two or more adjacent capitals  $$$  grep -E '[A-Z]{2,}'

And read the man page. . .

#### More regular expressions

The search facility of more and less (and hence of man), and also of vi, is based on regular expressions. Hence one can get funny results if searching for a special character such as '.', '[' or  $'$ 

This can be avoided by preceding such characters with a backslash.

```
$ grep '\.' /usr/dict/words
e.g
i.e
Ph.D
U.S
U.S.A
```
Emacs offers both a fixed string and a regexp search.

It is worth learning a little about regular expressions: they can be very useful, and very many programs can use them: awk, ed, emacs, expr, grep, less, more, perl, python, sed, vi to name a few.

To perform replacements more complicated than single character substitutions, one needs to use sed.

#### UNIX to DOS (LF to CRLF)

\$ sed 's/\$/ˆM/' <file.txt >file.dos

This finds end-of-line characters, and adds  $\hat{ }$  M before them.

For this simple example, using sed's substitute command (s), the regular expression to search for is between the first two '/' characters, and the replacement string between the second two. Only the first occurrence on each line will be replaced.

Remember that you may have to type ˆM as *{*ctrl*}*V*{*ctrl*}*M

The 't r' program is good at single-character translations to change the different end-of-line codes.

#### DOS to UNIX (CRLF to LF)

Simply delete all carriage returns.

\$ tr -d '\r' <file.dos >file.txt

#### Mac to UNIX (CR to LF)

\$ tr '\r' '\n' <file.mac >file.txt  $$ tr 'n' 'r' < filter.$ 

#### Mixed DOS/Mac to UNIX

\$ sed 's/^M\$//' <file.mixed | tr '\r' '\n' > file.txt

(This is useful for some PostScript files. It is necessary to use sed to replace multi-character sequences. To type the ˆM, in bash type *{*ctrl*}*V*{*ctrl*}*M, and in tcsh give up! If you are lucky your sed will support  $'s/\sqrt{s'}//7$ , but it might not.)

### Finding files: find

The find command finds files based on their metadata (not their contents). It can find by name, size, modification date, type, etc., and it will descend a tree starting at a given directory. Hence

\$ find ˜ -type l -print

will list all symbolic links in your home directory, and

```
$ find ˜ -size +4m -ls
```
all files larger than 4MB.

N.B. Some find commands need +4096k, not +4m.

The first argument to find is the directory to start searching from so, if you wish to start at the current directory, a dot must be used.

find . -size +4m -ls

And NEVER try something like

\$ find / -size +4m -ls

because this will search through all remotely-mounted disks too, which could be a significant fraction of a TB.

Instead use

\$ find / -xdev -size +4m -ls

if you really must search the root filesystem. The  $-x \text{dev flag will prevent find from moving across}$ mount-points.

All finds have a flag with the functionality of  $-x \text{dev}$ . Unfortunately, some call it  $-m\text{ount}$ , others  $-x, \ldots$ 

The find command effectively evaluates a string of conditions, stopping when the first one evaluates to false. So

\$ find . -name '\*ps' -size +1m -ls

will list all files whose names end in 'ps' and which are over 1MB in size. The operator '-print' prints the current filename, and returns true. The operator '-ls' prints something like the output of ls -l for the current filename, and returns true. Use neither, and nothing may result.

Replace '-size  $+1m$ ' by '-mtime -8' for all ps files modified in the last week.

(If you suffer from a  $\pm$  ind which does not support  $-$  ls, then find . -name core -exec ls -1  $\{\}\$ ; is the answer.)

### File Archives

UNIX's standard archive program,  $tan$ , produces a single file containing an archive of all its input files.

pc30:˜\$ tar -cf thesis.tar thesis

will produce an archive called thesis.tar contain the directory thesis (and its subdirectories). Add a 'v' to the options to see each filename as it is added to the archive.

To examine the contents of such an archive, use

pc30:˜\$ tar -tvf thesis.tar

and to extract (which will over-write existing files)

pc30:˜\$ tar -xvf thesis.tar

and to remember those odd arguments: c – create t – table (of contents)  $x - x$ tract

However,  $\arctan x$  is rarely used on its own. It is often used for medium or long term storage, in which case it is usually used in conjunction with one's favourite compression program:

pc3:˜\$ tar -cf - thesis | gzip > thesis.tar.gz pc3:˜\$ tar -cf - thesis | bzip2 > thesis.tar.bz2

and to reverse

pc3:˜\$ gunzip -c thesis.tar.gz | tar -tvf -

Here naming a file '–' stands for stdin or stdout as appropriate. The default file which tar will write to in the absence of any 'f' argument is the tape drive (which probably doesn't exist). Yes, tar abbreviates Tape ARchive.

Gnu's version of tar accepts the option z to mean compress with gzip, so that one can simply use:

pc3:˜\$ tar -czf thesis.tar.gz thesis pc3:˜\$ tar -tvzf thesis.tar.gz

but do not rely on all tars accepting this. (If z is not given, recent versions of Gnu's tar automatically detect most forms of compressed archive, and decompress appropriately.)

Another use of tar is for copying whole directory trees around. This is much easier with Gnu's syntax:

```
pc30:/scratch/spqr1$ tar -cf - run1 | rsh pc20 \
  tar -C /scratch/spqr1 -xf -
```
to copy the contents of the directory tree /scratch/spqr1/run1 on pc30 to the same place on pc20, or even

pc30:/scratch/spqr1\$ tar -cf - run1 | tar -C /usb -xf -

which will copy the directory tree /scratch/spqr1/run1 to /usb/run1 on the same machine.

If suffering from a 'traditional' tar, these commands become

 $pc30$ :/scratch/spqr1\$ tar -cf - run1 | rsh pc20 \ cd /scratch/spqr1 \; tar -xf -

and

 $pc30$ :/scratch/spqr1\$ tar  $-cf$  - run1 | ( cd /usb ; tar  $-xf$  - )

### Shells

#### Shells and Redirection

The use of '|', '>', '>>', '> $\&$ ' and '>> $\&$ ' has already been covered. Assuming one is using a Bourne shell, it is also possible to redirect stdout and stderr separately:

```
$ 1s -ld .drwxrwxrwt 6 root root 4096 Dec 18 18:41 .
$ 1s -ld . > output$ cat output
drwxrwxrwt 6 root root 4096 Dec 18 19:48 .
$ ls -ld womble > output
ls: womble: No such file or directory
$ cat output
$ ls -ld womble > output 2>errors
$ cat output
$ cat errors
ls: womble: No such file or directory
```
Indeed, in the Borne shell the  $>$  syntax is really short for unit no $>$ , with a unit number of 1 (stdout) assumed if none is given. The unit number of stderr is 2. (The C unit numbers are the ones which are relevant here, as UNIX is written in C. That to Fortran stdout is usually 6 is irrelevant.)

Note too that if no output is produced, the file to which output is redirected with > will be truncated to zero length, losing its previous contents.

Returning to examples which also work in  $\lceil t \rceil \text{csh}$ , one can redirect stdin too:

```
$ cat input.dat
7+5
$ bc < input.dat
13
```
This is very useful for running commands non-interactively.

Finally, there is a special file called /dev/null which simply discards anything written to it. This can be useful for throwing data away (though such tricks should be used with caution. . . ):

```
pc30:˜$ rm /womble
rm: /womble: No such file or directory
pc30:˜$ rm /womble >& /dev/null
pc30:˜$
```
#### Shells and Command Arguments

It is the shell which is responsible for expanding command arguments and passing them to the command. Hence here a few more examples.

```
$ x="hello world"
$ ./args $x
The first argument is: hello
The second argument is: world
$ ./args "$x"
The first argument is: hello world
The second argument is:
$ ./args '$x'
The first argument is: $x
The second argument is:
$./args \& XThe first argument is: $x
The second argument is:
```
Note:

variables expanded first, then result split into words. variables in double quotes are expanded. variables in single quotes are not expanded. *\* escapes the \$ character.

#### **Backquotes**

There is one other sort of quote in 7 bit ASCII, the *backquote* or *tic*, usually found at the top left of the keyboard. Anything between backquotes is executed in a sub-shell, and is substituted by anything sent to stdout.

```
$ ls
hello world
$ ../args 'ls'
The first argument is: hello
The second argument is: world
```

```
$ echo "3+4" | bc
7
$'./args 'echo "3+4" | bc'
The first argument is: 7
The second argument is:
```
Note that stderr is not collected by the backquotes:

\$ ./args 'ls womble' ls: womble: No such file or directory The first argument is: The second argument is:

#### Shell Startup

Whenever a new shell is started, it sources certain files, depending on both the type of shell and whether or not it is a *login shell* (not by default). For  $t \cosh$ , the sequence is:

```
/etc/csh.cshrc
/etc/csh.login (if a login shell)
˜/.tcshrc or, if not found, ˜/.cshrc
˜/.login (if a login shell)
```
For bash the sequence is:

```
/etc/profile (if a login shell)
˜/.bash profile or ˜/.bash login or ˜/.profile (if a login shell)
˜/.bashrc if not a login shell
```
(The csh is as tcsh but without  $\tilde{\ }/$ .tcshrc, and sh as bash but without files containing 'bash' in their name.)

Scripts read on login may produce output ('Good morning, sir, you are 4KB below you disk quota again'). Scripts read by non-login shells may not – if they do, all sorts of oddities occur, especially with rcp, rsh and similar.

Bash's startup sequence is also slightly odd. Some systems are configured so that .bashrc is read by login shells too, and some so that a global /etc/bashrc exists.

Any shell is either a login shell, or the descendant of a login shell, so anything which will be inherited need only be set once in the files read only by login shells. Unfortunately many installations of X get this wrong.

Shell startup is depressingly common: many programs do it to expand wild-cards, or because a C library function called system() neatly does the fork(),  $exec("/bin/sh",...),$ 

wait() magic one needs to launch another program and wait for it to finish. Thus simple shell startup needs to be fast. For /bin/sh it is: no configuration files read unless it is a login shell.

Needless to say, a file whose contents are executed every time one logs in is really quite important. Mistakes here can even prevent one logging in at all. (So, if you feel the urge to change one of these files, do test it by logging in (ssh or rlogin to localhost) before logging out and then finding that you cannot get back in.)

Do also make sure that you keep half an eye on the contents. In TCM one can delete these files and still have a workable account. For systems where this is not true, tradition places minimal working examples in /etc/skel, or otherwise as advertised.

#### Scripts in which shell?

Writing scripts to do common tasks can save much time, and the shell provides a simple language well-suited for manipulating files and jobs.

The first problem is to choose one's shell. The choice is really no choice, for shells derived from the C shell do not allow one to define functions, whereas the Bourne shell introduced functions in 1984. Worse, there is no formal standard describing what the C shell does, whereas POSIX has standardised a Bourne shell. Finally,  $/\text{bin/s}$  is guaranteed to exist, and no other shell is.

So clearly the C shell loses for portability, it loses for being poorly defined, and it loses for scripts of more than a couple of dozen lines due to its lack of functions.

The result is that no sane person scripts in the C shell, and therefore there is no corpus of decent scripts for one to learn from by example. Also, being little used for scripting, C shells are likely to be more buggy. That csh has better support for arithmetic is little consolation.

#### Other scripts

Although the C shell is almost never the correct language to use, the Bourne shell is not invariably correct either. One should not forget alternatives such as awk, perl, python and even sed.

There is also the matter of which of the various Bourne shell derivatives to use. Here we shall look at the lowest common denominator, which is therefore likely to lead to best portability. There are some useful extensions in other shells: bash (like csh) supports basic arithmetic operations. However, one can live without.

The shell gets used for the very basic control structure, and almost everything else is done by external programs. The result is often somewhat inefficient, so really serious scripts should be written in perl, python or C.

#### Special variables

We have already seen that \$1 to \$9 contain the first nine parameters passed to the script. \$0 actually contains the script name itself, as typed, and \$# the total number of arguments.

The command shift moves all arguments, except \$0, up one, with \$1 disappearing, and the tenth parameter (if any) becoming \$9, and \$# decremented. It is an error to shift when \$# is zero.

Other special variables include \$? which returns the exit status of the last command, and \$\$ which returns the script's PID.

A variable name can be enclosed in *{}*, and must be if followed by an alphabetic character.

```
$ x=foo
$ echo $xbar
$ echo ${x}bar
foobar
```
#### Return Codes

Each process should exit with a code of zero if it has been successful, and non-zero if it has failed. As there are more ways of failing than of succeeding, there are more ways of expressing failure than success. One can usually find the return code of the last process by typing  $\epsilon$ cho \$?.

```
$ 1s -d //
$ echo $?
\bigcap$ ls -d /womble
ls: /womble: No such file or directory
$ echo $?
1
```
Here the 1s command, a separate process, has produced a return code of zero when it has been successful, and an error message and a non-zero return code when it failed to do what was requested of it.

It is good practice to check return codes when writing shell scripts.

#### Simple  $if$  statements

```
#!/bin/sh
if cd $1
then
  echo We can change directory to $1
  if touch womble
  then
    echo And we can create files in it
    rm womble
```

```
fi
else
  echo We cannot cd to $1
fi
```
Note that the condition expression is simply a command. A command which executes successfully gives a return code of zero, which is considered to be true. One which fails, non-zero, and false.

Yes, this is the opposite of most programming languages. Note too the use of  $f$  if or 'endif'.

#### testing times

The command test allows one to test most aspects of file existence, and some string operations too. Common uses are

test -d dir: true if dir exists test -f file: true if file exists test  $str1 = str2$ : true if strings are equal test int1 -eq int2: true if integers are equal

The command  $\lceil$  is a synonym for  $\text{test}$ , and if invoked as  $\lceil$  the expression must be terminated by a ] preceded by a space. So if test -d /temp can equally, and more usually, be written if  $\lceil -d \rceil /$ temp  $\lceil$ 

```
For integer comparisons, -1t, -qt and -ne exist, and all comparisons can be negated with a
leading '!', such as [ \cdot \cdot -d \ /temp]
```
See 'man test' for more.

#### expressing Oneself

The expr command performs simple arithmetic and string matching functions. It is fussy about spaces, but more universal than bc, and it can handle strings. See its man page for full details.

```
#!/bin/sh
x=1while [ $x -le 12 ]
do
  echo $x 'expr $x '*' $x'
  x='expr \zeta x + 1'done
```
It is tempting to use the bash arithmetic extensions, and to write the loop body as

echo  $$x \$(($x * $x))$  $x=\xi$  (( $\xi x + 1$ ))

If you are tempted, be sure to change the first line to read #!/bin/bash, rather than fall into the Linux sh-is-always-bash trap.

#### For loops

```
#!/bin/sh
for f in 3 6 9 10 13 33
do
  rsh tcm$f status
done
```
used to display the status of TCM's XP1000 machines.

The csh equivalent is

```
#!/bin/csh
foreach f ( 3 6 9 10 13 33 )
  rsh tcm$f status
end
```
Try using both in an interactive shell (bash and  $t \cosh$  respectively), and then press cursor up, and see which you prefer. . .

### Processes: their Life and Death

Parents are important at two points in a process's life. At birth, when it receives its inheritance, and at death, when it needs to inform its parent of its demise. Orphans are not permitted: they are immediately adopted, or *re-parented* by a special process called init, whose PID is one, and which is responsible for many house-keeping tasks.

When a process dies, its resources are immediately freed. It will get no more scheduling slots on the CPU, its memory will be reclaimed, its open files closed, etc. Its final act is to inform its parent of its death. The main reason for having children is to get a specific job done. Thus a process needs to be informed when its children die.

The parent will receive a signal when a child dies, and then it must collect the final message from the child, which will be a *return code* indicating whether the death was voluntary or compulsory, and whether the process had a successful life.

A child which has died but which cannot successfully communicate this fact to its parent becomes a *zombie*. Hence it is important for init to re-parent things.

Zombies are marked by a 'Z' in the output of  $ps$ . Killing zombies is not very important: they do little harm. When their wayward parents die, init can re-parent and remove the zombies.

# X11 and GL

The standard way of displaying accelerated 3D graphics on UNIX is via a system called GL (similar to Direct X on MS Windows systems). All our PCs support GL, with varying amounts being done in software or hardware.

For almost everything done in TCM, hardware acceleration is unnecessary. Relatively few applications use it at all, and even those which do (VMD, pymol, gdis, xcrysden, Mathematica) do so much other processing that even an infinitely fast graphics card would only increase the frame-rate by a factor of two to three in most cases.

The point at which the distinction between proper hardware acceleration, and software emulation, becomes important is when the hardware acceleration is buggy. At the moment, this is the case on rather a large number of TCM's computers. Fortunately most applications either do not trigger the bugs, or do so in a harmless way.

It seems to be harder to turn off hardware acceleration with recent X servers, and certainly the mechanism for doing so keeps changing. Rather than putting instructions which are likely to date rapidly onto paper, at this point it seems best to point to http://www.tcm.phy.cam.ac.uk/internal/computers/GL.html

One unfortunate aspect of X11 is unchanging. If you exceed your disk quota, and then ssh between two TCM machines, you will find yourself unable to open any more windows until you correct the quota problem and log out. I assume this piece of poor design is left in the xauth program as an instructive lesson to others.

# 30 UNIX Commands

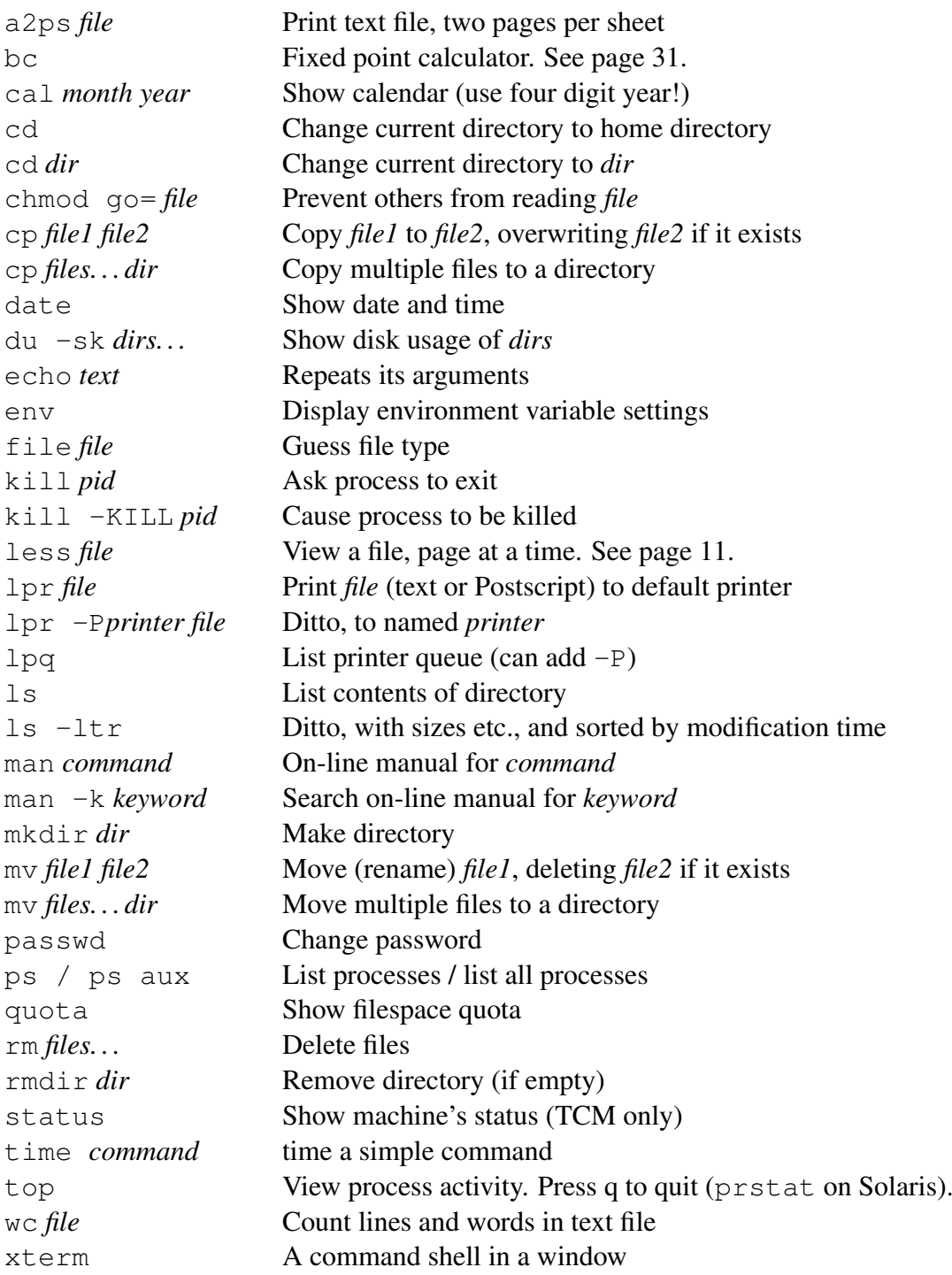

#### Useful keypresses:

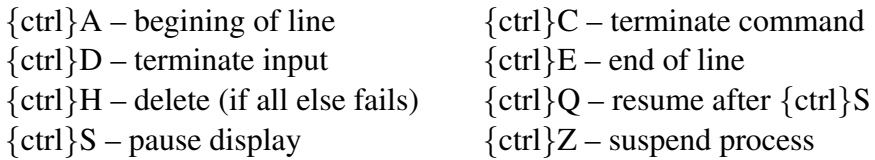

\*, 8, 26, 30, 37 ., 22, 29, 30, 37 ./, 22 /, 7 /dev/null, 44 /usr/dict/words, 37 ;, 24 ?, 8, 26, 37 [, 48 #!, 23, 49 \$, 37, 44 \$0, 46 \$1, 23, 46 \$?, 47 \$LANG, 26 \$PATH, 21, 22 \$PS1, 20 \$#, 46 \$\$, 47  $<$ , 43  $>\delta$ , 18 >, 18, 43, 44 >>, 18  $\setminus$ , 44 ˆ, 37, 38 |, 10, 17 , 25 ', 44 awk, 46 background, 13 backquote, 44 bash, 2, 45, 46, 49 bc, 31 bg, 13 calculator, 31 cat, 18, 23 cd, 6 chmod, 9, 23 collation order, 26 command arguments, 23–25, 44 configuration files, 30 cp, 6, 19 csh, 43, 45, 46, 49 desktop, 4 directory, 2, 6, 7

do, 48 done, 48, 49 dot files, 30, 45–46 duplex, 27 echo, 20 emacs, 13 EPS, 27 eps2ps, 27 export, 20 expr, 48 fg, 13 find, 40, 41 folder, 2 font size, 3 for, 49 foreground, 13 ftp, 19 fvwm, 4 GL, 50 grep, 17, 36–39 gzip, 42 hash, 21 if, 48 ispell, 32 kill, 17 less, 10, 11, 39 locale, 26 lpq, 27 lpr, 27 lprm, 27 ls, 6–10, 30 man, 34, 35, 39 manual pages, 33 mkdir, 6 more, 11, 39  $mv, 6$ PATH, 21, 22 perl, 46 permissions, 9 pi, 31 pico, 13 PID, 16, 47

pipe, 10, 17 PostScript, 27 printing, 27 process, 16, 17, 49 prompt, 20 ps, 17, 36 psbook, 27 psnup, 27 python, 46 rcp, 19 redirection, 18 regular expressions, 36–39 rehash, 21 return code, 47 rm, 6 rmdir, 6 rsh, 28 scp, 19 search, 39 sed, 39, 40, 46 set, 20 sftp, 19 sh, 23, 43–49 shell, 29 scripts, 29, 46 startup, 45 variables, 20 shift, 47 source, 29 spelling, 32 ssh, 28 ssh, 28 standard error, 28 standard input, 28 standard output, 28 string search, 36 system(), 46 TAB key, 8, 14 tail, 36 tar, 41–43 tcsh, 2, 45, 49 test, 48 text conversion DOS to UNIX, 40 Mac to UNIX, 40 Mixed to UNIX, 40

UNIX to DOS, 40 top, 17 touch, 25 tr, 40 uid, 17 UNIX commands, 51 variables, 20, 23 environment, 16, 20 shell, 20 vi, 12 wc, 34, 36 wget, 19 whatis, 34 while, 48 wild-cards, 8, 26 window, 4 X client, 4 X11, 15, 50 xcalc, 31 xedit, 13 xterm, 2, 3 zombie, 49